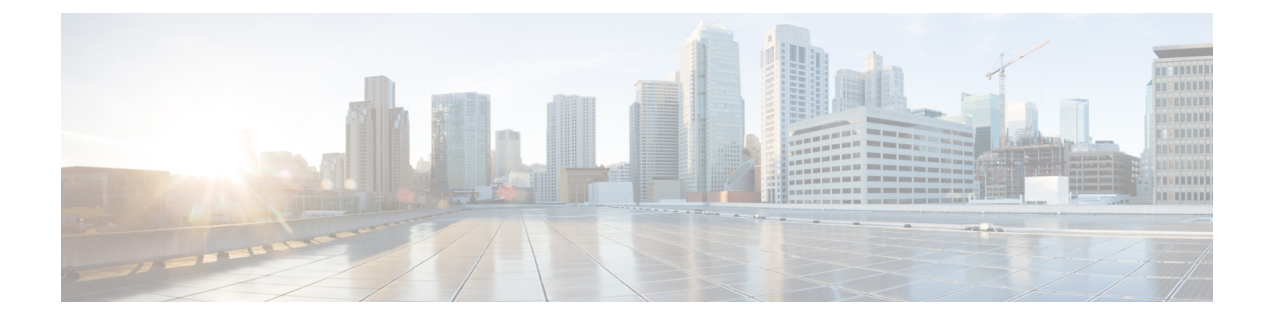

# **Wireless Commands**

- [passphrase,](#page-0-0) on page 1
- [data-security,](#page-1-0) on page 2
- [qos-type,](#page-2-0) on page 3
- [radio-profile,](#page-2-1) on page 3
- ssid, on [page](#page-3-0) 4
- [wireless-lan](#page-4-0) country, on page 5
- [wireless-lan](#page-4-1) mgmt, on page 5
- [wlan-profile,](#page-5-0) on page 6

#### <span id="page-0-0"></span>**passphrase**

To set a Wi-Fi protected access (WPA) pass phrase, use the **passphrase** command in wireless lan profile configuration mode. To remove a pass phrase, use the **no** form on this command.

**passphrase** *pass-phrase*

**no passphrase Syntax Description** *pass-phrase* Specifies a pass phrase to access a wireless network. **Command Default** There are no default values. **Command Modes** Wireless LAN profile configuration (config-wlan-profile) **Command History Release <b>Modification** Cisco IOS XE Catalyst SD-WAN Release 17.6.1a Command qualified for use in Cisco vManage CLI templates. In the following example, you set a pass phrase as part of wireless configuration.

> Device(config)# **wlan-profile wl** Device(config-wlan-profile)# **passphrase 0 Pass-Phrase-Sample123#**

#### <span id="page-1-0"></span>**data-security**

To configure the Wi-Fi protected access (WPA) and WPA2 data protection and network access control to use for an IEEE 802.11i wireless LAN, use the **data-security** command in wireless lan profile configuration mode. To remove security, use the **no** form of this command.

WPA authenticates individual users on the WLAN using a username and password. WPA uses the Temporal Key Integrity Protocol (TKIP), which is based on the RC4 cipher.

WPA2 implements the NIST FIPS 140-2–compliant AES encryption algorithm along with IEEE 802.1X-based authentication, to enhance user access security over WPA. WPA2 uses the Counter Mode Cipher Block Chaining Message Authentication Code Protocol (CCMP), which is based on the AES cipher.

Authentication is done either using preshared keys and through RADIUS authentication

**data-security** *security*

**no data-security**

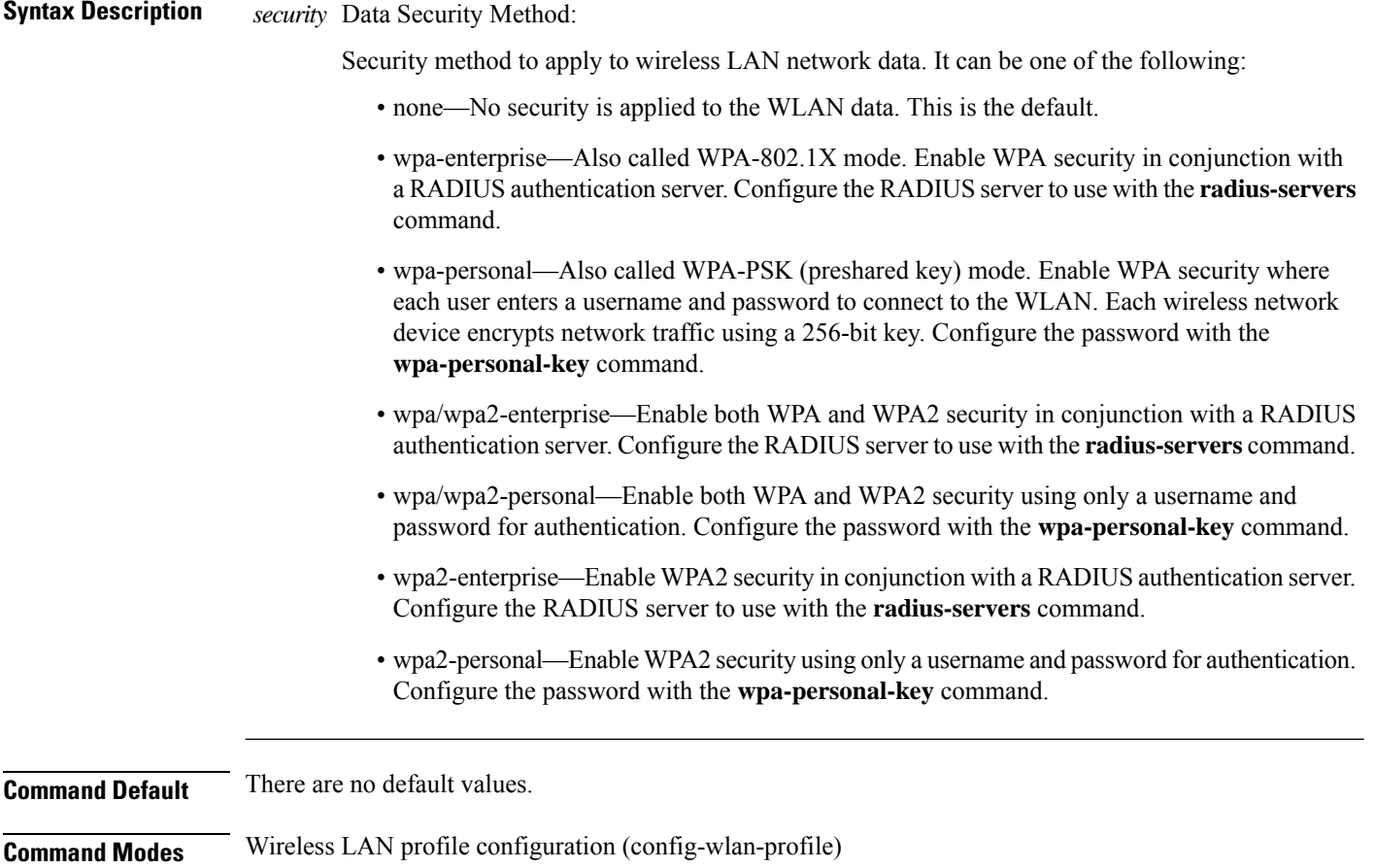

<span id="page-2-0"></span>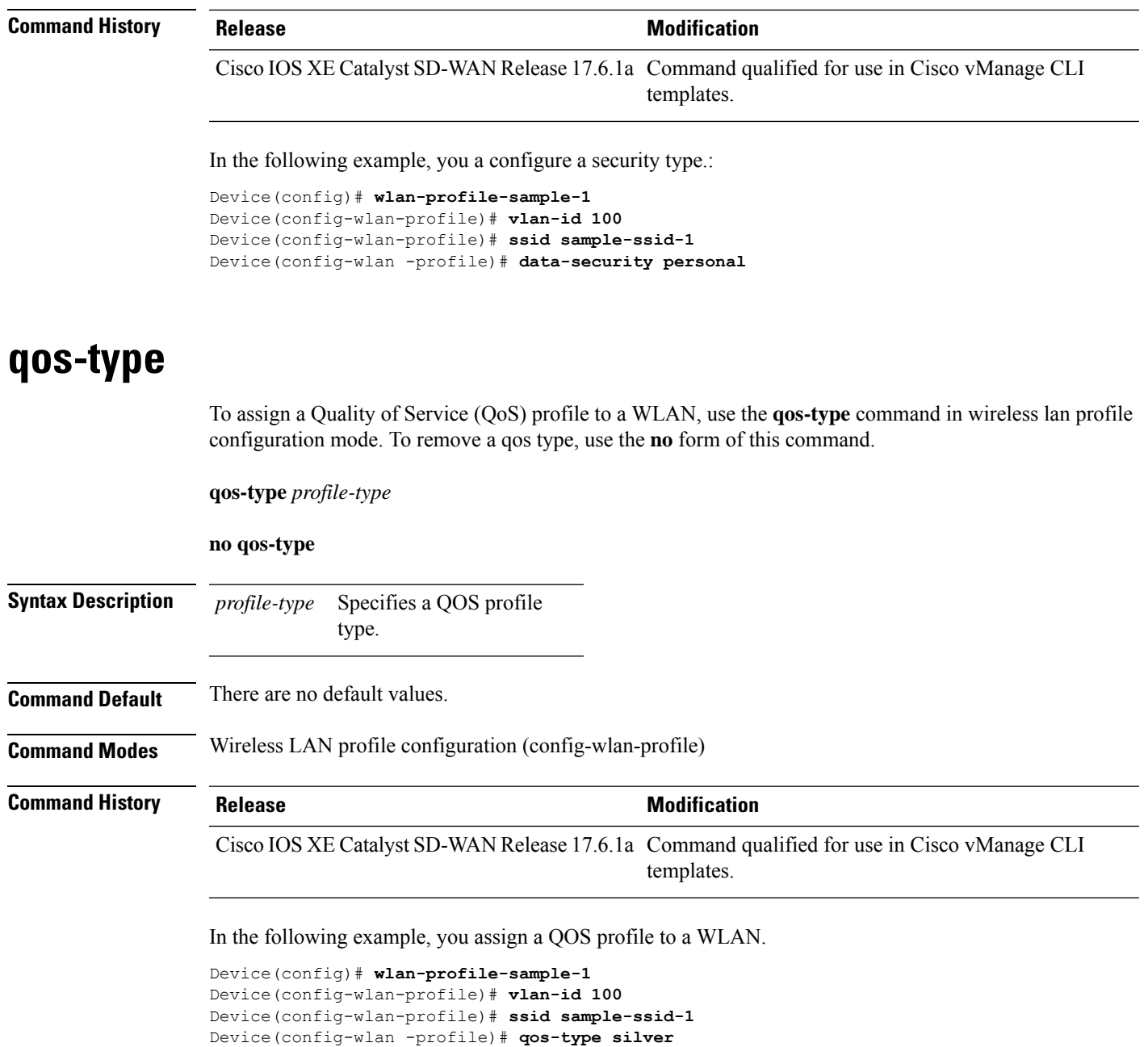

# <span id="page-2-1"></span>**radio-profile**

To specify the radio channel, use the **radio-profile** command in global configuration mode. To remove the radio channel, use the **no** form of this command

**radio-profile** *channel*

**no radio-profile**

 $\mathbf{l}$ 

<span id="page-3-0"></span>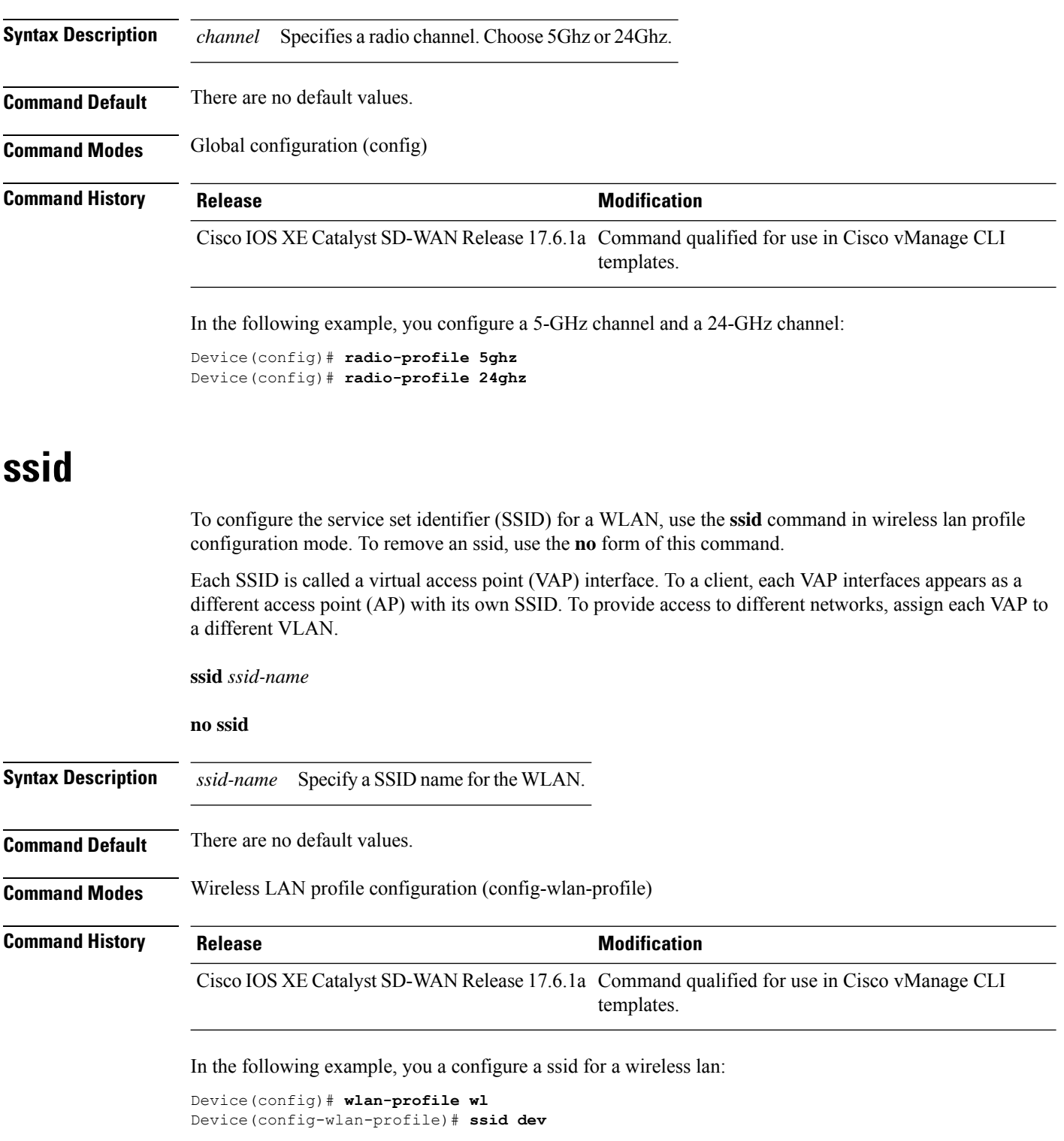

٦

# <span id="page-4-0"></span>**wireless-lan country**

To configure the wireless LAN controller's country code, use the **wireless-lan country** command in global configuration mode.

**wireless-lan country** *country code*

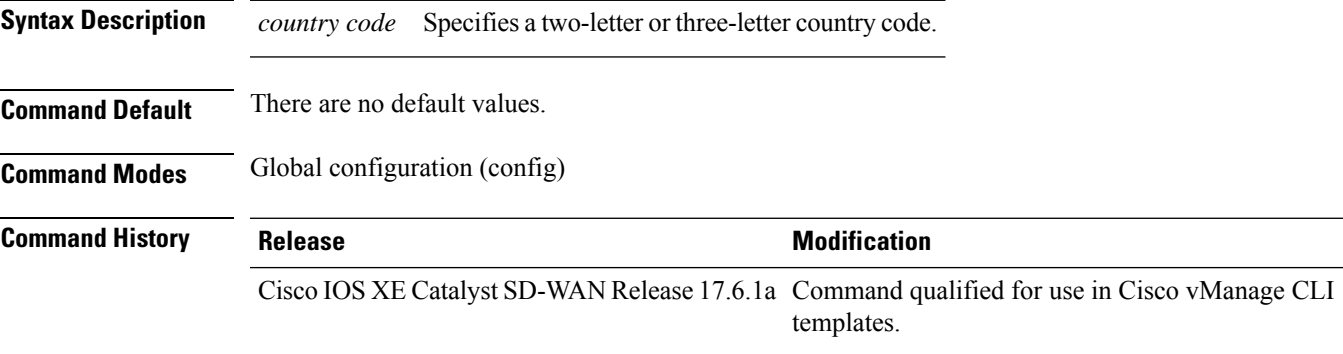

In the following example, you assign a country code to the wireless LAN controller.

Device(config)# **wireless-lan country US**

#### <span id="page-4-1"></span>**wireless-lan mgmt**

To configure details for the wireless connection on the wireless LAN controller, use the **wireless-lan mgmt** command in global configuration mode. To remove a wireless connection, use the **no** form of this command.

**wireless-lan mgmt** { **credential** | { **username** *username* | **password** *password* } | **ip** | { **address** *ipv4 address* } }

#### **no wireless-lan mgmt**

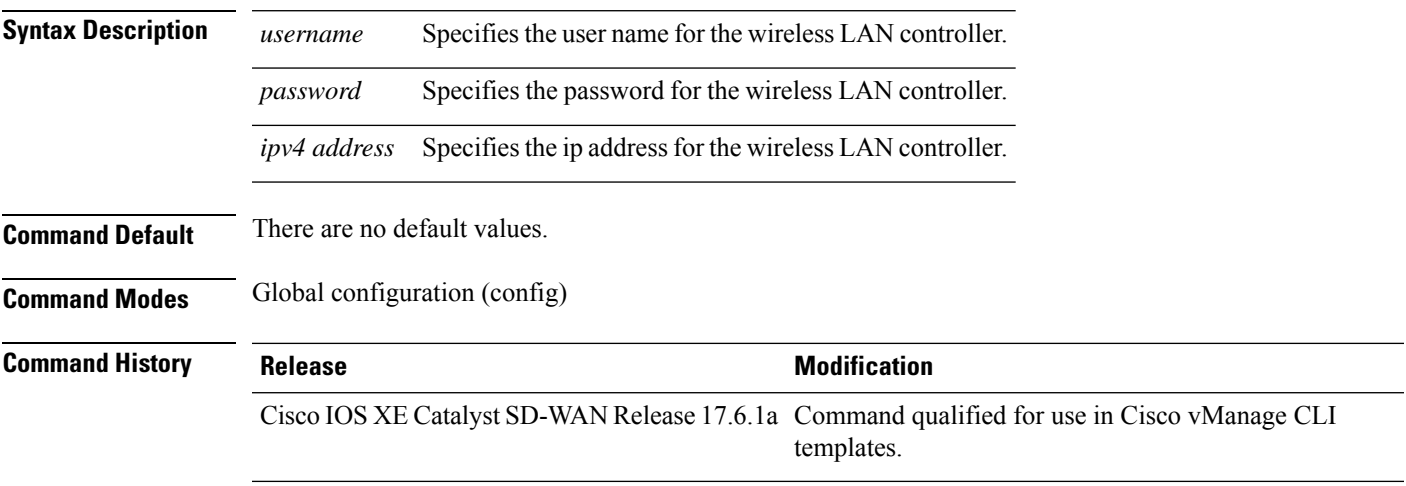

In the following example, you configure details for the wireless connection on the wireless LAN controller.

```
Device(config)# wireless-lan mgmt ip address 10.10.1.100 255.255.0.0 default-gateway
192.168.1.1
Device(config)# wireless-lan mgmt credential username admin password 0 sRe32dfst#asd
```
### <span id="page-5-0"></span>**wlan-profile**

To configure a wireless lan profile, use the **wlan-profile** command in global configuration mode. To remove a wireless lan profile, use the **no** form of this command.

**wlan-profile** *profile-name*

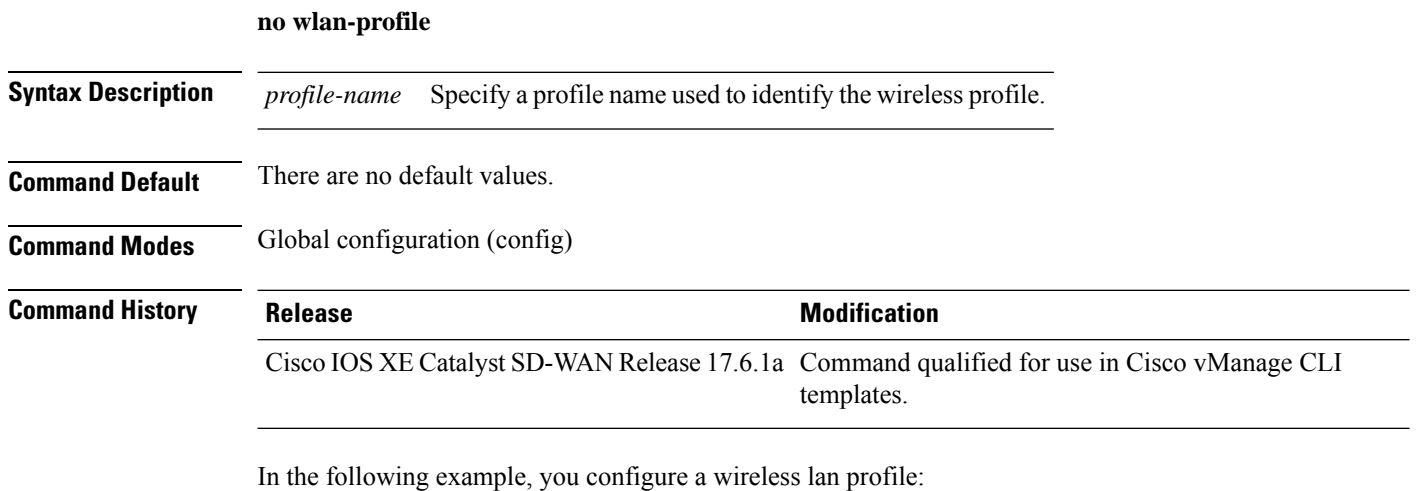

Device(config)# **wlan-profile wl**